## Ascend Pinnacle Asian Corporate Directors Summit

## How can I access the mobile app?

This year we're going paperless with our program guide and content. You can access the agenda via your smartphone by downloading the "Aventri Events" app from either the Apple App Store or Google Play. App log-in information will be shared with registered guests a few days before the Summit. You can also get log-in information at the registration desk when you arrive at the event.

It is important to note that, in order to prevent problems accessing the app, your mobile phone (specifically Android phones) should be set to automatically update both the date/time and the time zone BEFORE downloading the app. If you run into errors while using the app that say your timezone is incorrect, this is likely the cause. You will need to uninstall the app, activate automatic updates for both time and location and then reinstall the app.

**Google Play** 

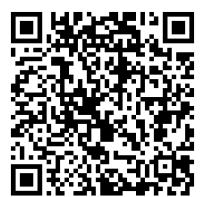

**Apple App Store** 

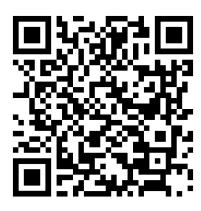